# **Patch Installer**

## <span id="page-0-0"></span>**Overview**

#### [top](#page-0-0)

All text and images in the Yellowfin patch installer are customisable in the same way as the main installer, using a custom properties file, or by commandline arguments. The patch installer does not require many options, as these are all read from the Yellowfin installation's configuration files.

The patch installer supports one special command-line argument, to specify the Yellowfin installation directory. This is not supported as a property in the custom properties file:

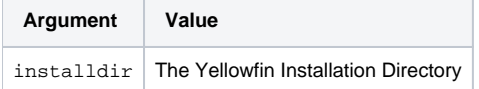

# Available Properties

#### [top](#page-0-0)

This is a list of all properties that can be set in the Patch Installer via the custom properties file or as command-line arguments.

```
# text translations
# application name
installer.appname=Yellowfin
installer.productname=${installer.appname} Patch
installer.warn.guionheadless=Headless environment detected, but graphical installer requested.\nIf installation 
fails, try running the command-line installer.
installer.error=Error
installer.errortitle=Installation Error
installer.errormsg=An error occurred during installation:
installer.installing=Installing
installer.install.complete=${installer.productname} Installation Complete
installer.install.failed=${installer.productname} Installation Failed
installer.quit.title=Are you sure you want to quit?
installer.quit.msg=This will cancel the installation.
installer.title.msg=${installer.productname}
installer.footer.msg=(Yellowfin Pty Ltd (c) - http://www.yellowfinbi.com/)
installer.button.yes=Yes
installer.button.no=No
installer.button.browse=Browse...
installer.button.cancel=Cancel
installer.button.previous=Previous
installer.button.next=Next
installer.button.quit=Quit
# general text for the various installer panels
installer.infopanel.info=Please read the following information:
installer.licencepanel.info=This software product is subject to a licence agreement.
installer.licencepanel.accept=I accept the terms of this licence agreement.
installer.licencepanel.notaccept=I do not accept the terms of this licence agreement.
installer.targetpanel.intro=This patch updates ${installer.appname} to version 6.1.\n\nBefore continuing,
please:\n - Shut down ${installer.appname}.\n - Backup your ${installer.appname} database.\n\nPlease select 
the directory where ${installer.appname} is installed.
installer.targetpanel.doesnt.exist=The selected directory does not exist.
installer.targetpanel.notvalid=The selected directory does not appear to be a ${installer.appname} directory.
installer.targetpanel.prompt=Select the installation directory: 
installer.targetpanel.notspecified=Install path not specified
installer.targetpanel.prompt.cmd=Enter the installation directory:
```
installer.backuppanel.intro=Please select a directory to store backup archives: installer.backuppanel.doesnt.exist=The selected directory does not exist. installer.processpanel.title=Installing Update installer.processpanel.finished=Finished installer.finishpanel.successful=Installation has completed successfully. installer.dbpanel.dbtype.empty=Please select the Database Type. installer.dbpanel.url.empty=Please enter the JDBC URL. installer.dbpanel.password.nomatch=Passwords do not match. installer.dbpanel.title=\${installer.appname} Database Details installer.dbpanel.info=Please enter the connection details for the \${installer.appname} configuration database. installer.dbpanel.dbtypelabel=Database Type: installer.dbpanel.urllabel=JDBC URL: installer.dbpanel.usernamelabel=Username: installer.dbpanel.passwordlabel=Password: installer.dbpanel.confirmpasswordlabel=Confirm Password: installer.dbpanel.validate.title=Validate Connection Details installer.dbpanel.validate.msg=Do you wish to validate the connection details entered?\nThe installer will attempt to connect to the database using the information entered. installer.dbpanel.conntest.error=Error testing connection: installer.dbpanel.conntest.success=Connection was successful. installer.dbpanel.conntest.driver=Unable to load the JDBC Driver: installer.dbpanel.conntest.conn=Unable to connect: installer.dbpanel.as400=AS/400 DB2 installer.dbpanel.cachedb=CacheDB installer.dbpanel.db2=DB2 installer.dbpanel.ingres=Ingres installer.dbpanel.mysql=MySQL installer.dbpanel.oracle=Oracle installer.dbpanel.postgresql=PostgreSQL installer.dbpanel.progress=Progress installer.dbpanel.sqlserver=SQL Server / MSDE installer.dbpanel.sybasease=Sybase ASE installer.dbpanel.sybaseasa=Sybase SQL Anywhere / IQ installer.stylepanel.title=Style Updates installer.stylepanel.info=The \${installer.appname} 6.1 update will apply updated stylesheets and images.\nIf your installation has modified styles, you will need to re-apply them after running this patch. installer.process.backupdb=Backing up database installer.process.backupwebapp=Backing up webapp installer.process.compactdb=Compacting database installer.process.extractfile=Extracting installer.process.extractupdate=Extracting update installer.process.runqueries=Running SQL Queries installer.process.updateconfigdata=Updating configuration data installer.process.updatelibs=Updating libraries installer.process.convertcontent=Converting Report Content installer.process.shutdowndb=Closing database installer.process.updatecss=Updating stylesheet installer.process.updateimages=Extracting new images installer.process.updatestyle=Updating styles installer.process.updaterefdata=Updating reference data installer.process.updateschema=Updating \${installer.appname} Schema installer.process.upgradetutorial=Upgrading tutorial database installer.process.copyingfiles=Copying files # text used in the command-line installer installer.cmd.dbonly.intro=This patch upgrades a \${installer.appname} database for use with \${installer. appname} 6.1. Only the database will be upgraded. The application update must be applied separately. installer.cmd.dbtype.prompt=Database type? installer.cmd.invalidselection=Invalid selection installer.cmd.applynewstyles.prompt=Apply new styles? installer.cmd.applynewstyles.info=The updated styles and images will be applied to your installation. Any modifications you have made may be overwritten. installer.cmd.manualstyles.info=Your current style will be preserved. Styles required for new functionality will be appended to existing stylesheets. # installation validation messages installer.buildversion.too.low=This patch upgrades \${installer.appname} from version 3.3 or later to 6.1. Your

\${installer.appname} installation is at version {0}. installer.buildversion.too.high=This patch upgrades \${installer.appname} from version 3.3 or later to 6.1. Your

```
${installer.appname} installation is at version {0} and does not require this patch.
installer.builddate.too.low=You need to update to a more recent version of ${installer.appname} before applying 
this patch.
installer.builddate.too.high=Your ${installer.appname} installation does not require this patch.
installer.not.fullversion=Only full version ${installer.appname} installations can be patched.
installer.schemaversion.too.low=You need to update to a more recent version of ${installer.appname} before 
applying this patch.
```
installer.schemaversion.too.high=Your \${installer.appname} installation does not require this patch.

```
# resource locations
resource.infopanel.html=resources/index.html
```

```
resource.lhs.infopanel.img=resources/border1.png
resource.lhs.licencepanel.img=resources/border3.png
resource.lhs.targetpanel.img=resources/border5.png
resource.lhs.backuppanel.img=resources/border5.png
resource.lhs.stylepanel.img=resources/border5.png
resource.lhs.processpanel.img=resources/border6.png
resource.lhs.finishpanel.img=resources/border8.png
```
These properties change the behaviour of the installer.

```
# don't show the style update panel
action.hidestylepanel=true
```
See below for further information.

### **Updating a Specific Component**

You can use the Silent updater to upgrade a specific component of Yellowfin, that is the filesystem or the configuration database, or both.

For instance, upgrading the database:

java -jar update.jar -silent "YFPath" option.upgrade=database

Where, **option.upgrade** specifies the component to be upgraded. You can use the keyword 'filesystem' to update the Yellowfin file system.

This requires specifying the Yellowfin file path to point to the database. Since this information is extracted from the file system (specifically the web.xml file), this method is dependent on the file system.

#### **Independent component upgrade**

The following examples demonstrate how to independently update a Yellowfin component. This means when upgrading the database, you will not need to specify the file path.

**Condition 1:** Independent upgrade of only the database. Requires passing additional parameters, such as jdbcUser, jdbcPassword and jdbcURL. The jdbcURL specified here will let the updater know the database type.

#### Example:

java -jar yellowfin-20180402-update.jar -silent option.upgrade=database jdbcUser=yellowfin jdbcPassword=password jdbcURL=jdbc:mysql://localhost:3306/yellowfin\_74\_master

Where,

- **option.upgrade**  set this to the keyword 'database' to update the configuration database, or 'filesystem' to update Yellowfin files. For example, option.update=database.
- **jdbcUser** username to connect to the Yellowfin configuration database (not required when updating the file system.)
- **jdbcPassword**  the password to the above (should not be encrypted)
- **jdbcURL**  the JDBC connection URL. Lets the system know specific database details, such as its type and name, server URL, connection port. (Tip: if you do not know this, you can manually retrieve this from the web.xml file from your Yellowfin folder.)

**Condition 2:** If you want to use a different driver class, or if the jdbcURL is not recognised by the updater, then an additional jdbcDriver parameter must be passed.

For example,

```
java -jar yellowfin-20180402-update.jar -silent option.upgrade=database jdbcUser=yellowfin jdbcPassword=password 
jdbcURL=jdbc:mysql://localhost:3306/yellowfin_74_master jdbcDriver=com.mysql.jdbc.Driver
```
where,

**jdbcDriver** - specifies the canonical class name for the JDBC Driver.

**Condition 3:** You want to use a different driver to connect to the database, or provide your own jar file. This requires passing the driver to be used, in conjunction with the other parameters. Ensure that the driver you upload belongs to a database supported by Yellowfin. Note that you will not be able to use the *java -jar* classpath.

#### Example:

java -cp mysql-connector-java-5.1.25-bin.jar:yellowfin-20180402-update.jar com.hof.patch.PatchInstaller -silent option.upgrade=database jdbcUser=yellowfin jdbcPassword=password jdbcURL=jdbc:[mysql://localhost:3306](mysql://localhost:3306/yellowfin_74_master) [/yellowfin\\_74\\_master](mysql://localhost:3306/yellowfin_74_master) jdbcDriver=com.mysql.jdbc.Driver

[top](#page-0-0)